# RMAC EVPN عمتجم لاسرإ لكاشم حالصإ يف مكحتلا ةهجاو ةينب ىلإ ExtCommunity (ACI) لوص ولI

## تايوتحملا

ةمدقملا <u>ةيساسأ تامولءم</u> ةلكشملا

## ةمدقملا

ريغ لكشب هنيوكت مت يذلا هجوملل ةعسوملا MAC عمتجم ةمس ريثأت دنتسملا اذه فصي ةباوب لوكوتوربل ريظن نم اهيقلت دنع (ACI (لوصولا يف مكحتلا ةمئاق ةينب ىلع حيحص .(BGP (ةيجراخلا دودحلا

# ةيساسأ تامولعم

تائدابلI مادختساب ةعسوملI عمتجملIو عمتجملI تامس لIسرإل رايخ كانه ،BGP مادختساب تاسايس ليدعت هذه عمتجملا تامس انل حيتت .BGP نارقأ ىلإ اهنع نالعإلا متي يتلا .يكيمانيد لكشب ةهجوملا رورملا ةكرح ةجلاعم ةقيرط ري يغتو هيجوتلا

## ةلكشملا

يجراخ BGP ريظن نم AFI 4IPv ةئداب عم ةعسوملا MAC Router عمتجم ةمس لاسرإ متي امدنع يف ةقرو يأ ىلع HAL و FIB ةجمرب ءوس ثدحي ،(ACI (لوصولا يف مكحتلا ةمئاق ةينب ىلإ نأل كلذو .ةيلخادلا BGP-MP ةيلمع ربع دودحلا (قاروأ) ةقرو نم راسملا ملتست يتلا ةينبلا متي امدنعو ،VPN2L BGP EVPN نيوانع ةلئاع ىلإ يمتنت EXTCOMMUNITY RMAC ةمس عضو) 2-5 ةدعاقلا كاهتنا ىلإ كلذ ىزعيو .اهضفر متي ،BGP IPv4 نيوانع ةلئاع يف اهنقح EVPN ةكبشل ينيبلا لمعلا" ةنونعملا IETF ةقيثو يف اهفصو دراولا ،(دحوملا راشتنالا :ددحملا ددعلا ىعدتسي ،ج 4 دنبلا 15، ةحفصلا يف ."IPVPN ةكبش عم

- 4. As discussed, Communities, Extended Communities and Large Communities SHOULD be kept by the gateway PE from the originating SAFI route. Exceptions of Extended Communities that SHOULD NOT be kept are:
	- C. All the extended communities of type EVPN.

 The gateway PE SHOULD NOT copy the above extended communities from the originating ISF route to the re-advertised ISF route. [IPvpn عم EVPN ل ينيبلا لمعلا](https://datatracker.ietf.org/doc/html/draft-ietf-bess-evpn-ipvpn-interworking-04) :دنتسملا ىلإ طابترإ

ةلكشملا رهظت ،كلذ عمو ،iBGP لوكوتوربب ةقلعتملا ةلكشملا ىلع لاثم يلي اميفو .eBGP لوكوتورب يف اضيأ

:ططخملا ططخم

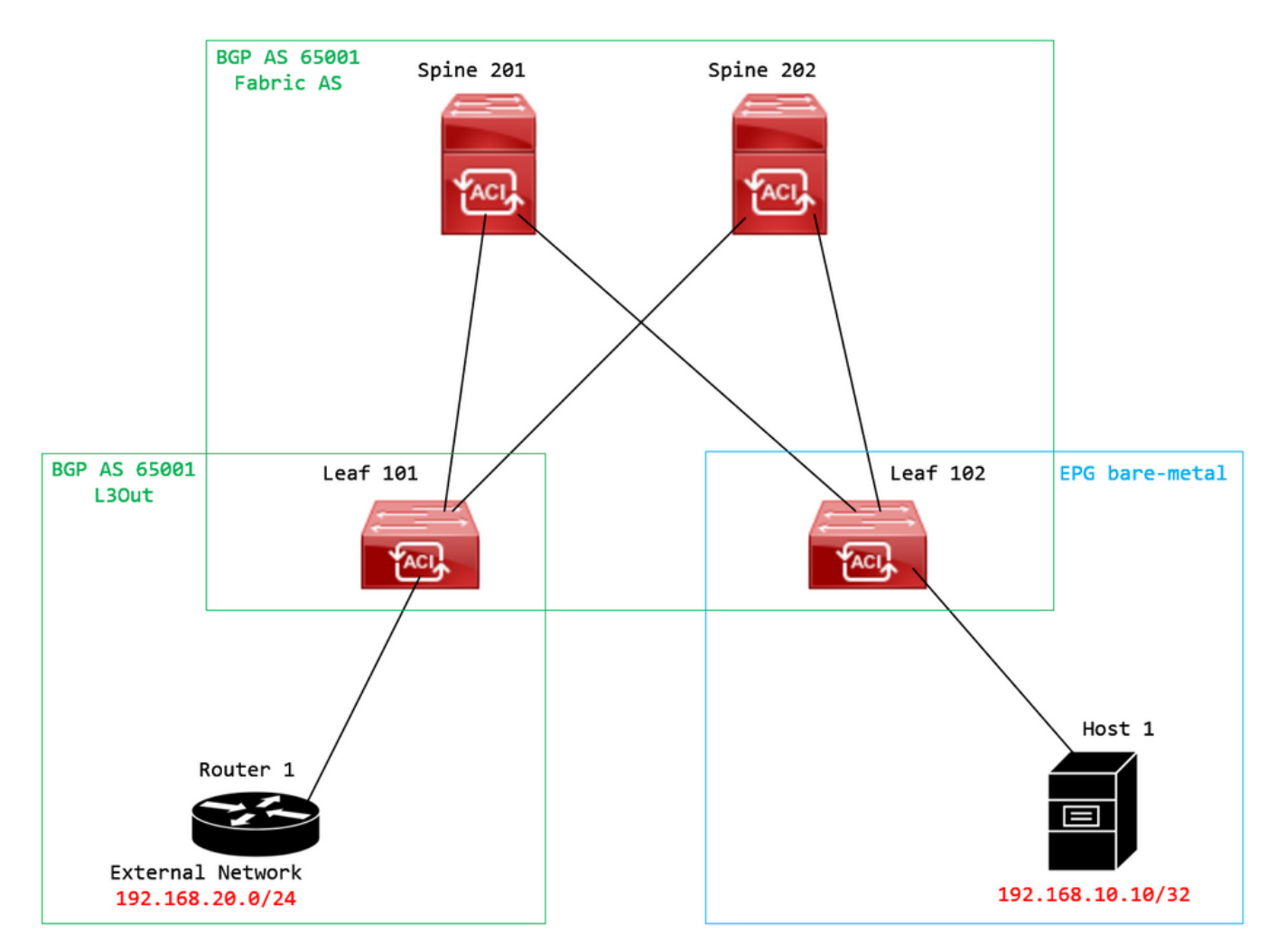

ايجولوبوطلا ططخم

EVPN عمتجم ةمس نييعتو (1 هجوملا) يجراخلا BGP ريظن زاهج ىلع راسملا ةطيرخ نيوكت RMAC:

```
Router-1# show run | sec route-map
route-map RMAC permit 10
    set extcommunity evpn rmac aaaa.bbbb.cccc
```
نيوكتو ،ةعسوملا BGP تاعمتجم نيوكتب مق ،BGP رواجملا 4IPv ناونع ةلئاع نيوكت تحت :رداصلا هاجتإلا يف راسملا ةطيرخ

Router-1# show run bgp <output omitted> feature bgp router bgp 65001 vrf example router-id 192.168.20.20 address-family ipv4 unicast network 192.168.20.0/24 neighbor 192.168.30.30 remote-as 65001 update-source loopback1

**address-family ipv4 unicast**

**send-community extended**

 **route-map RMAC out**

### 101: BL ىلع BGP ةلاح نم ققحت

### <#root>

leaf-101# show ip bgp 192.168.20.0 vrf example:example BGP routing table information for VRF example:example, address family IPv4 Unicast BGP routing table entry for 192.168.20.0/24, version 40 dest ptr 0xa0fec840 Paths: (1 available, best #1) Flags: (0x80c001a 00000000) on xmit-list, is in urib, is best urib route, is in HW, exported vpn: version 2725, (0x100002) on xmit-list Multipath: eBGP iBGP

 Advertised path-id 1, VPN AF advertised path-id 1 Path type (0xa96485b8): internal 0x18 0x0 ref 0 adv path ref 2, path is valid, is best path AS-Path: NONE, path sourced internal to AS 192.168.20.20 (metric 5) from 192.168.20.20 (192.168.20.20) Origin IGP, MED not set, localpref 100, weight 0 tag 0, propagate 0 Extcommunity: RT:65001:2162688 COST:pre-bestpath:163:1879048192

**Router MAC:aaaa.bbbb.cccc**

**\*\*\*Notice that the router mac is present here.\*\*\***

### VNID:2162688

 VRF advertise information: Path-id 1 not advertised to any peer

VPN AF advertise information:

### 102: CL ىلع RIB قيقدت

#### <#root>

leaf-102# show ip route 192.168.20.0 vrf example:example IP Route Table for VRF "example:example" '\*' denotes best ucast next-hop '\*\*' denotes best mcast next-hop '[x/y]' denotes [preference/metric] '%<string>' in via output denotes VRF <string>

**192.168.20.0/24**

, ubest/mbest: 1/0 \*via

**10.0.210.70**

%overlay-1, [200/0], 00:00:43, bgp-65001, internal, tag 65001,

**rwVnid: vxlan-2162688**

recursive next hop: 10.0.210.70/32%overlay-1

\*\*\*Notice that we have the route here and our next-hop address is correct (showing the TEP IP of BL 101)

leaf-102# acidiag fnvread | grep 101 101 1 leaf-101 <output omitted>

**10.0.210.70/32**

leaf active 0

102: CL ىلع FIB نم ققحت

#### <#root>

module-1(DBG-elam-insel6)# show forwarding route 192.168.20.0 vrf example:example ERROR: no longest match in IPv4 table 0xf5df36b0

**\*\*\*No entry is present.\*\*\***

102: CL ىلع HAL لودج نم ققحت

module-1(DBG-elam-insel6)# show platform internal hal l3 routes | grep 192.168.20.0

```
***No entry is present.***
```
نم يتأت يتلا ةيجراخلا ةكبشلا يف فيضملا ىلإ (1 فيضملا) EP نم لاصتالا تارابتخإ :(192.168.20.20) يجراخلا BGP ريظن

<#root>

Host-1# ping 192.168.20.20 vrf example PING 192.168.20.20 (192.168.20.20): 56 data bytes Request 0 timed out Request 1 timed out Request 2 timed out Request 3 timed out Request 4 timed out --- 192.168.20.20 ping statistics --- 5 packets transmitted, 0 packets received, 100.00% packet loss

```
***No connectivity.***
```
102: CL ىلع ELAM نم ققحت

### <#root>

```
leaf-102# vsh_lc
module-1# debug platform internal roc elam asic 0
module-1(DBG-elam)# trigger reset
module-1(DBG-elam)# trigger init in-select 6 out-select 0
module-1(DBG-elam-insel6)# set outer ipv4 src_ip 192.168.10.10 dst_ip 192.168.20.20
module-1(DBG-elam-insel6)# start
module-1(DBG-elam-insel6)# stat
 ELAM STATUS
===========
Asic 0 Slice 0 Status Armed
Asic 0 Slice 1 Status Triggered
module-1(DBG-elam-insel6)# ereport
Python available. Continue ELAM decode with LC Pkg
 ELAM REPORT
<output omitted>
------------------------------------------------------------------------------------------------------------------------------------------------------
Lookup Drop
------------------------------------------------------------------------------------------------------------------------------------------------------
LU drop reason in the set of the set of the set of the set of the set of the set of the set of the set of the s
```
**UC\_PC\_CFG\_TABLE\_DROP**

لحلا

ةعومجم ةئداب مادختساب هجوملل ةعسوملا MAC عمتجم ةمس لاسرإ فاقيإ يف لحلا نمكي .(ACI (لوصولا يف مكحتلا ةمئاق ةينب ىلإ يجراخ BGP ريظن نم 4IPv نيوانع

نم ةعسوملا تاعمتجملا لاسرا فقوتو اقبسم اهنيوكت مت يتلا راسملا ةطيرخ ةلازإب مق :نينيوكتلا الك وأ ،ةئيهتلا هذه نم يأ ةلازإ لمعتس .(1 هجوملا) يجراخلا BGP ريظن زاهج

Router-1# show run bgp

feature bap

router bgp 65001 vrf example router-id 192.168.20.20 address-family ipv4 unicast network 192.168.20.0/24 neighbor 192.168.30.30 remote-as 65001 update-source loopback1 address-family ipv4 unicast

زاهج نم اهلابقتسا مت يتلا تاعمتجملا عيمج ةيفصت وهو (اليضفت لقأ) رخآ لح كانهو ةهجاو يف هنيوكت مت يذل L3Out يف راسم ةطيرخ ءاشنإ قيرط نع يجراخلا BGP ريظن .(ACI) لوصول| يف مكحتل|

لقتنا ىلإ Tenant > Policies > Protocol > Route Maps for Route Control > Create Route Maps for Route Control:

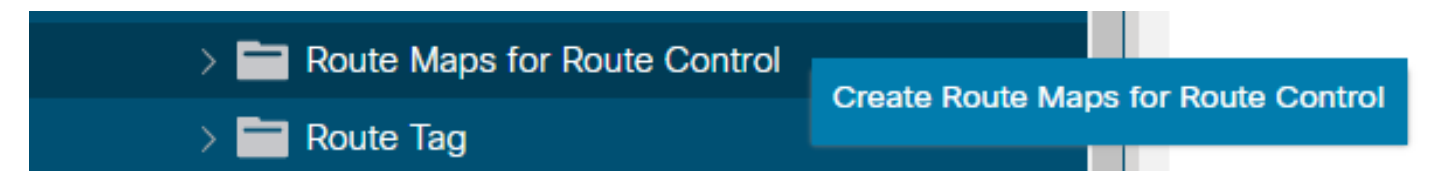

راسملا يف مكحتلل راسم طئارخ ءاشنإل رايخلا ددح

.قايس ةفاضإب مق مث Route-Map Continue نيكفمتب مق ،كب صاخلا راسملا ططخم ةيمستب مق :تاق|ىس|ل| لودج يف دوجومل| زمړل| + ددح

### Create Route Maps for Route Control

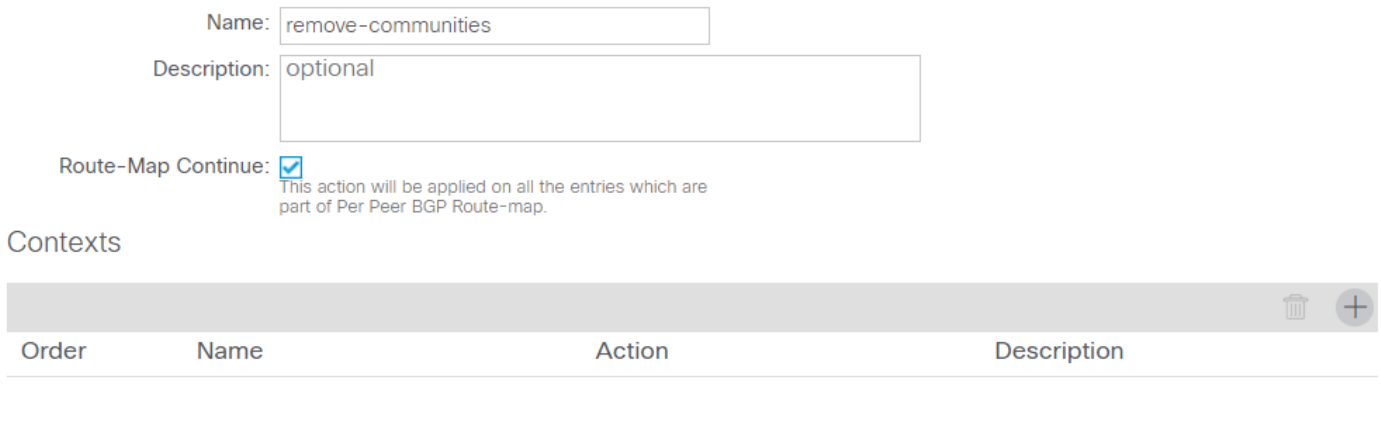

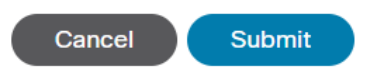

قايس ءاشنإو راسم ططخم ءاشنإ

ءاشنإب مق مث ،ددحم Permit ل يضارتفالا ءارجإلا كرتو ،كب صاخلا قايسلا ةيمستب مق مث ،لودجلا Associated Matched Rules يف دوجوملI زمرلI + ديدحت قيرط نع ةقباطم ةدعاق ديدحتلا **Create Match Rule for a Route Map**:

 $\propto$ 

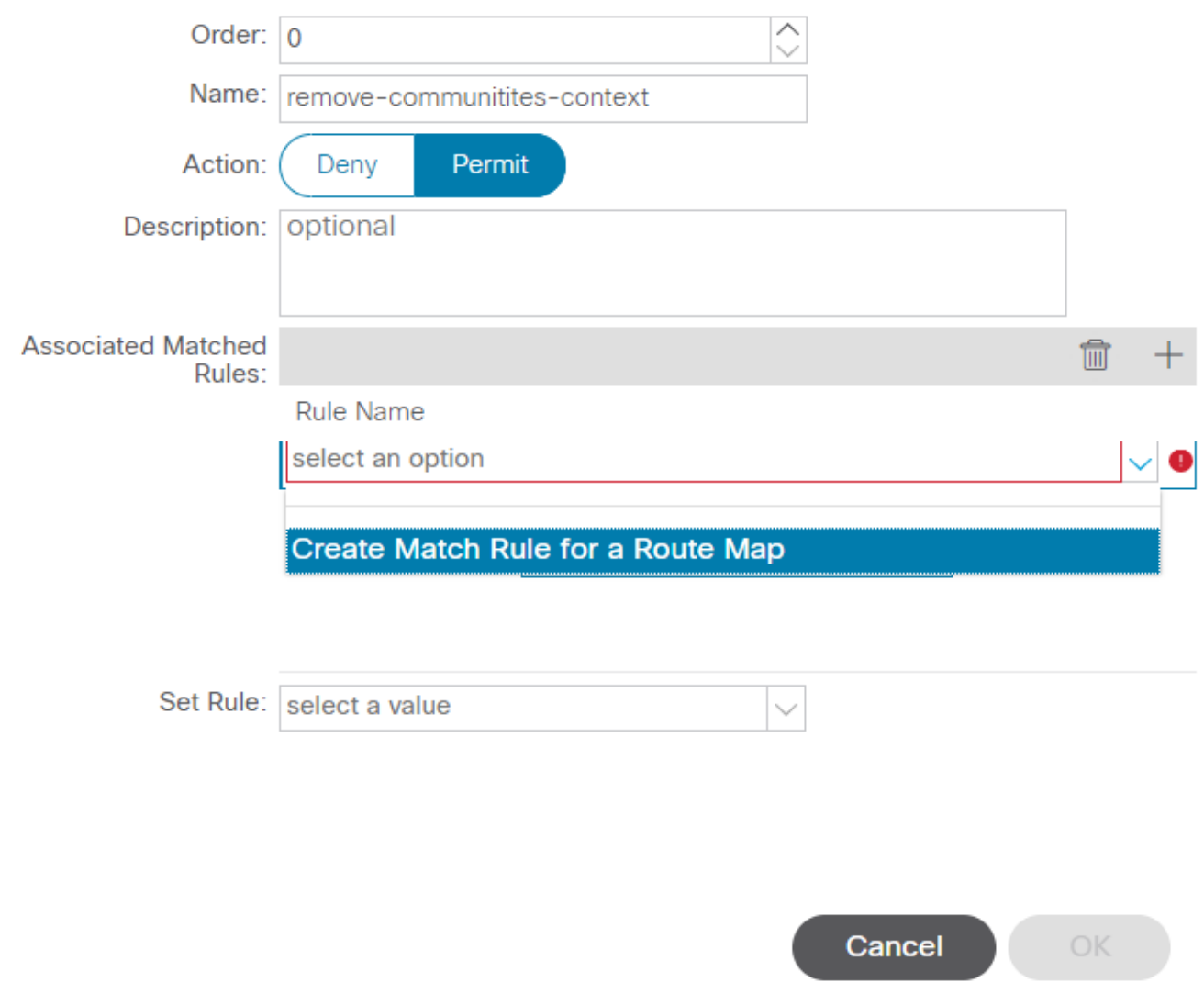

راسملا ططخمل ةقباطم ةدعاق ءاشنإل رايخ ديدحتو راسملا يف مكحتلا قايس ءاشنإ

### ديدحت قيرط نع ةديدج ةئداب ةفاضإب مق مث كب ةصاخلا ةقباطملا ةدعاق ةيمستب مق :لودج Prefix Match يف + ةنوقيأ

### Create Match Rule

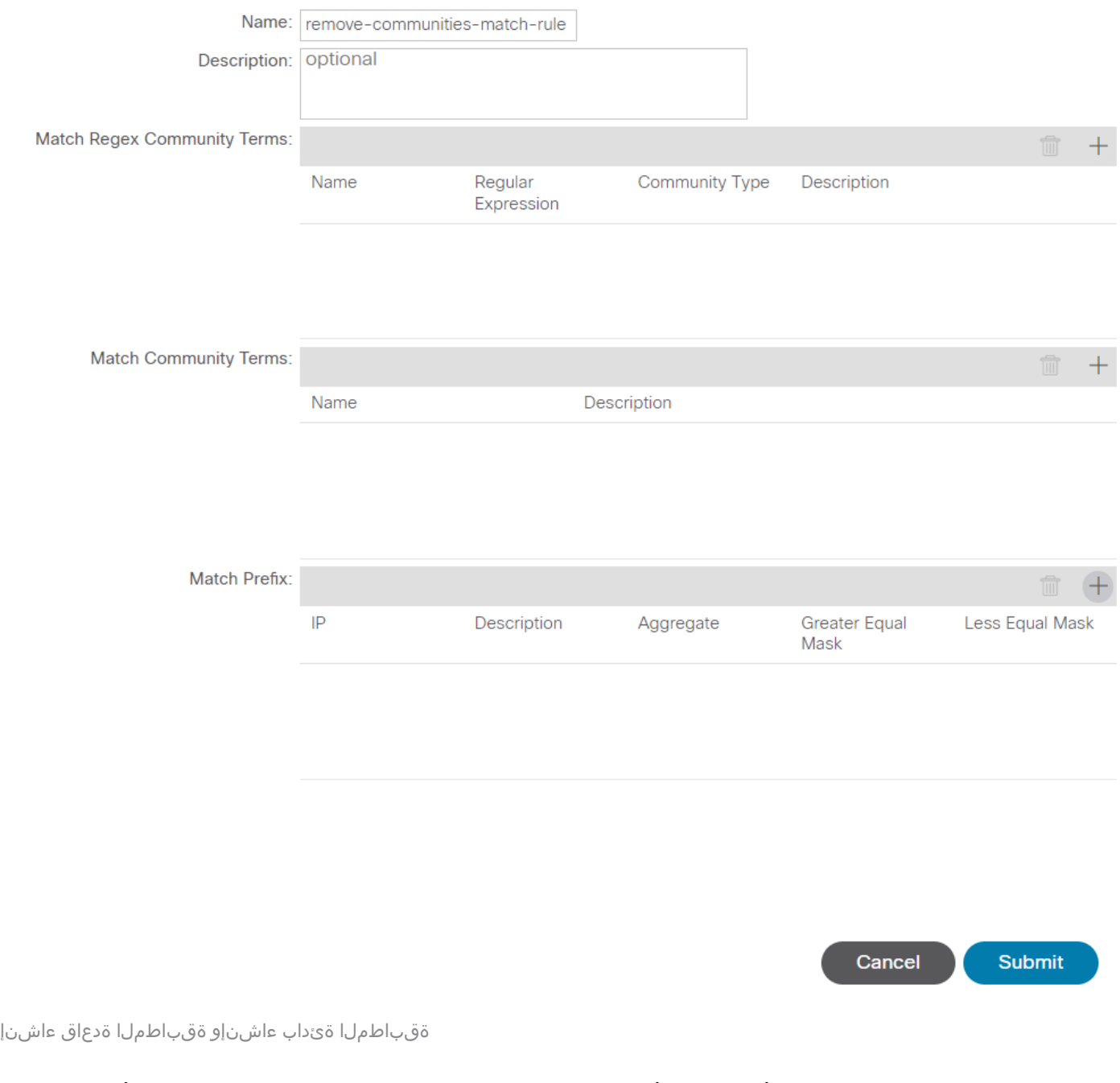

 $(\times)$ 

:تائدابلا عيمجل عيمجت ةفاضإ ةيفيك لاثملا اذه حضوي .ةبولطملا ةئدابلا ةفاضإب مق

## **Create Match Route Destination Rule**

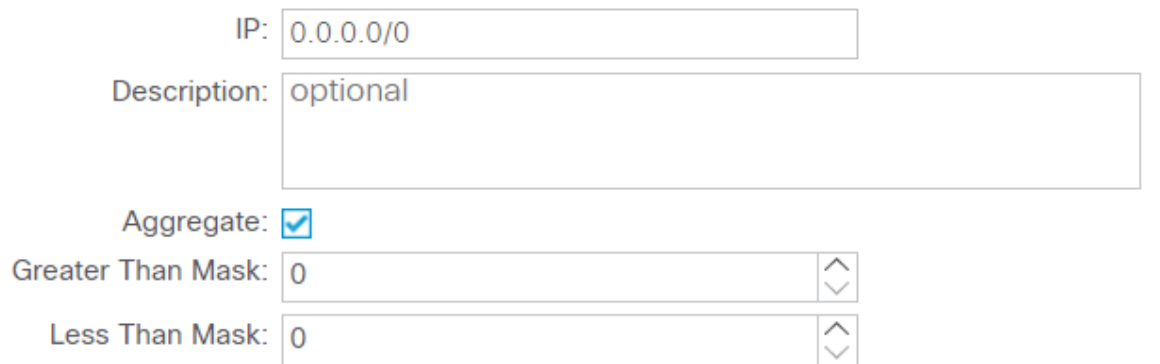

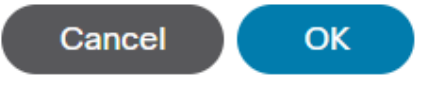

ةقباطملا راسم ةهجو ةدعاق ءاشنإ

تمت دق كب ةصاخلا ةئدابلا نأ ىرت ،راطإلا Rule Destination Route Match Create يف **OK** ديدحتلا دعب :ةذفان Create Match Rule يف دوجوملI لودجلI Match Prefix ىلإ اهتـفاضإ

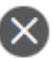

### **Create Match Rule**

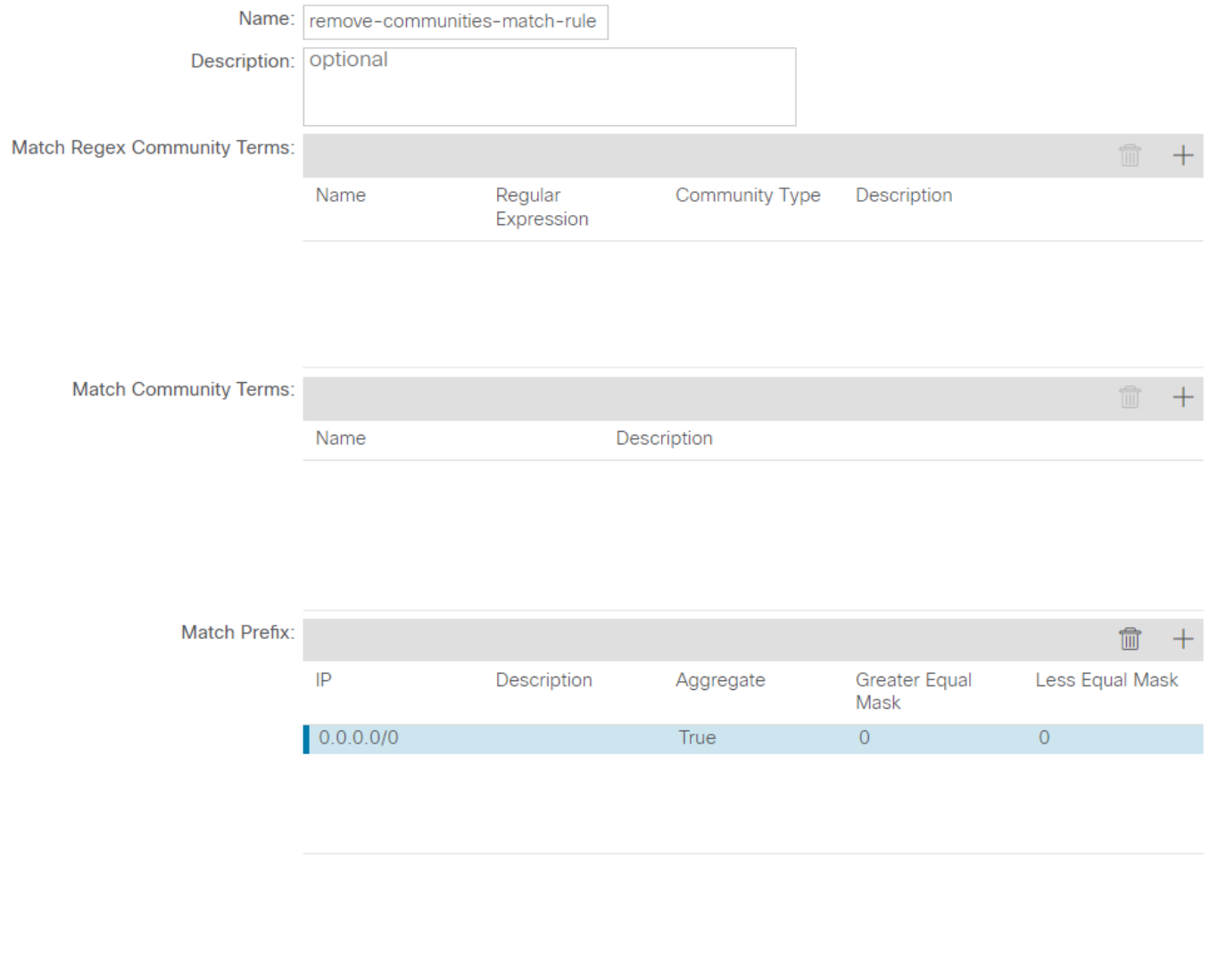

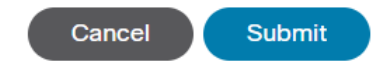

ةقباطملا ةدعاق ىلإ نآلا ةقباطملا ةئداب ةفاضإ تمت

دعب ديدحتلا Submit يف Create Match Rule ةذفان، ديدحت Update يف Associated Matched Rules لودجلا دوجوملا يف Create Route Control Context ةذفان:

 $\mathbf{x}$ 

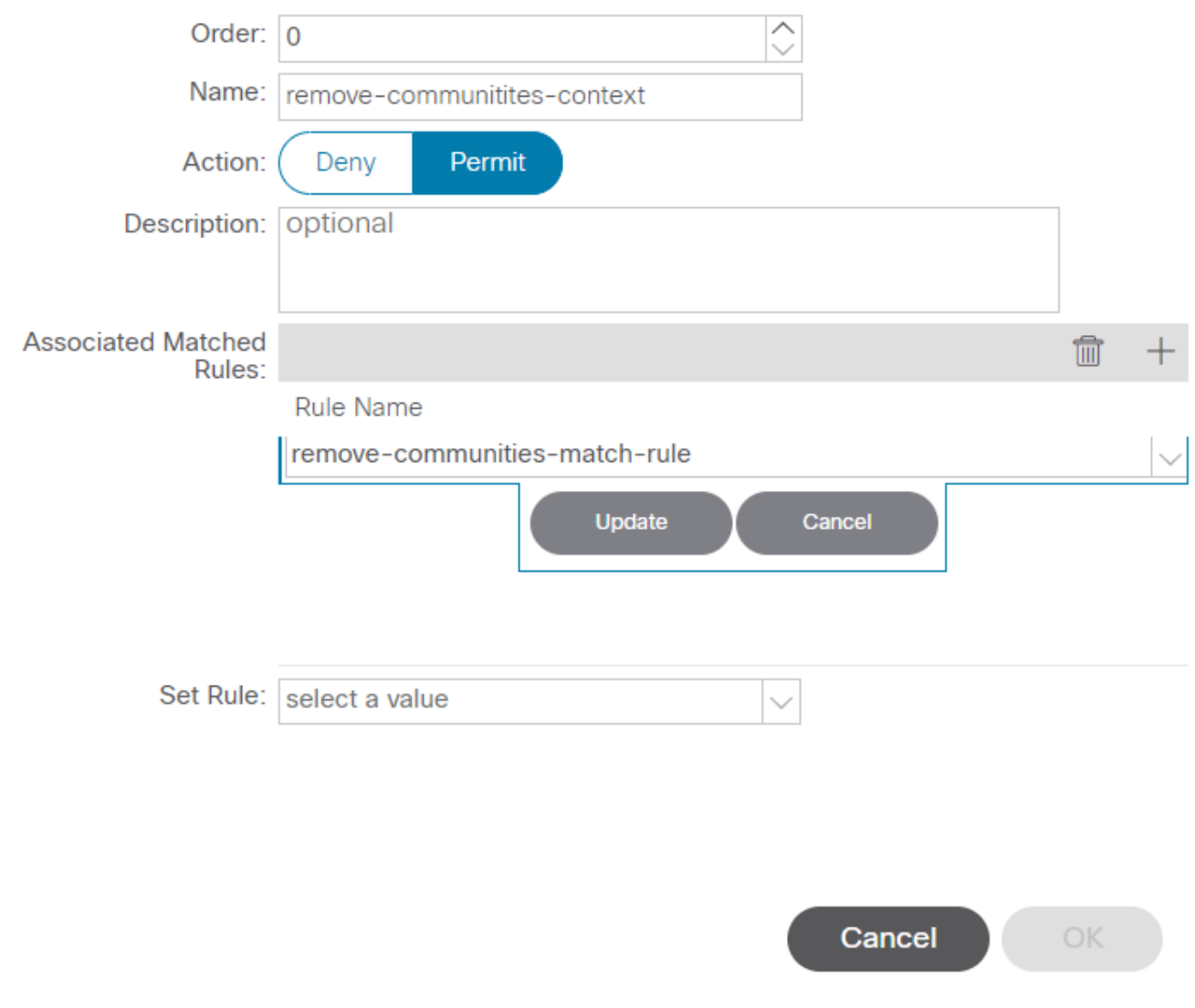

راسملا يف مكحتلا قايس ىلإ ةنرتقملا ةقباطملا ةدعاق ةفاضإ

### :كب صاخلا قايسلا ىلإ ةنرتقملا ةقباطملا ةدعاق ةفاضإ نآلا تمت

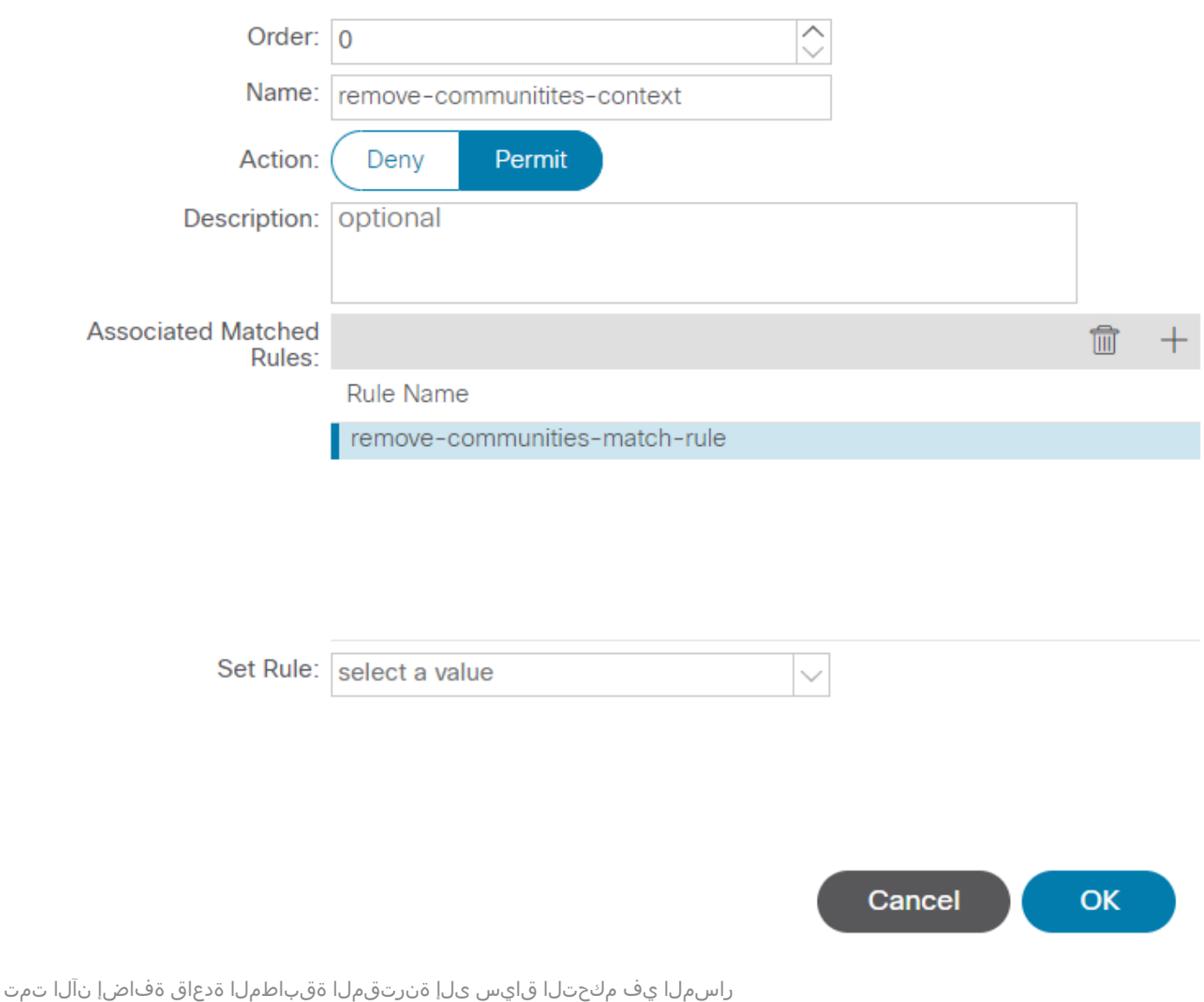

×

# ددح و Set Rule و Set Rule ل قرواجمل| قلدسنمل| قمئاقل| ددح مث Set Rule s ددح مث

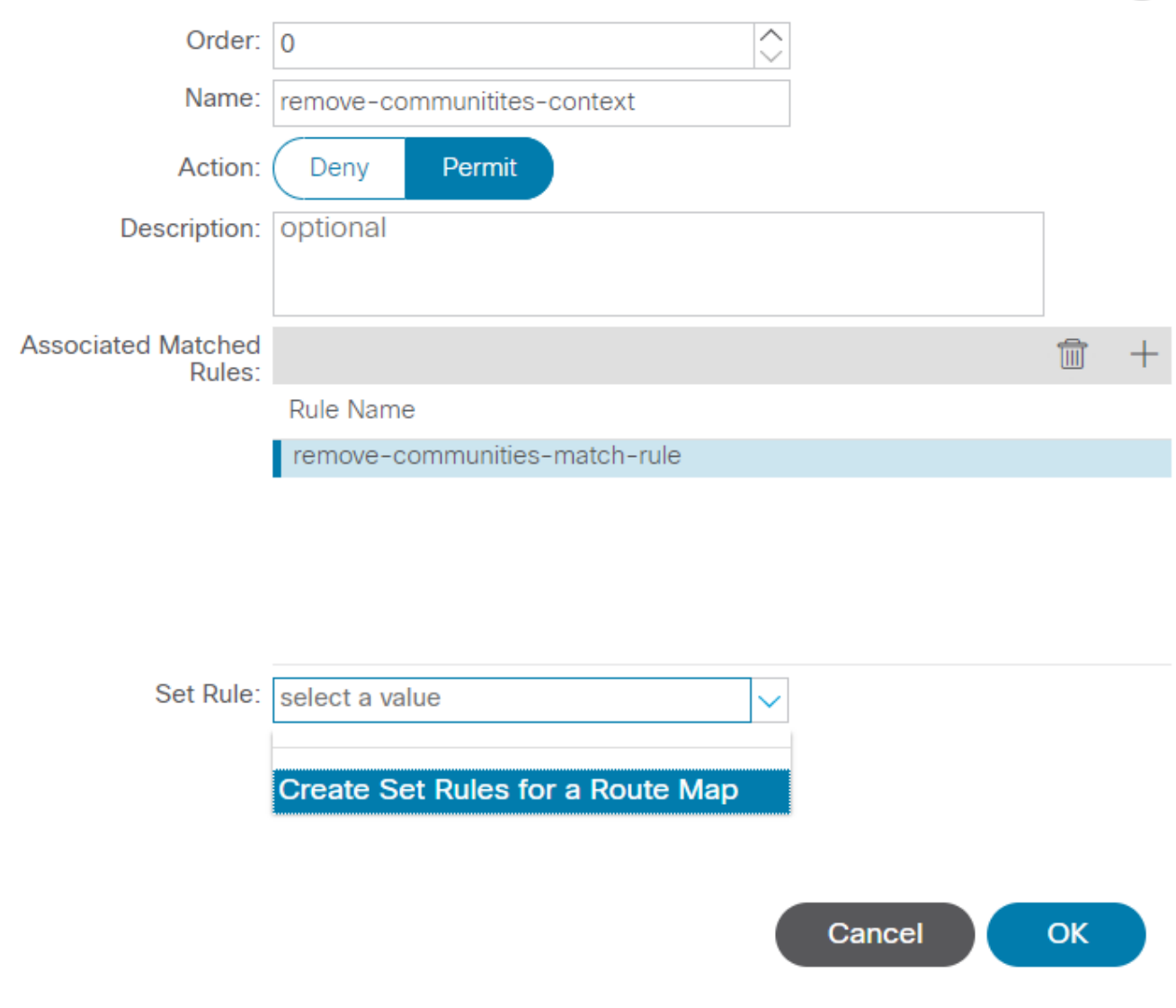

راسملا ططخمل نييعت دعاوق ءاشنإل رايخ ديدحت

ةيضارتفالا ريياعملا كرتأ و Set Community ددح مث ،كب ةصاخلا ةعومجملا ةدعاق ةيمستب مق :ددحم community No ل

### Create Set Rules for a Route Map

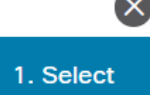

### STEP 1 > Select

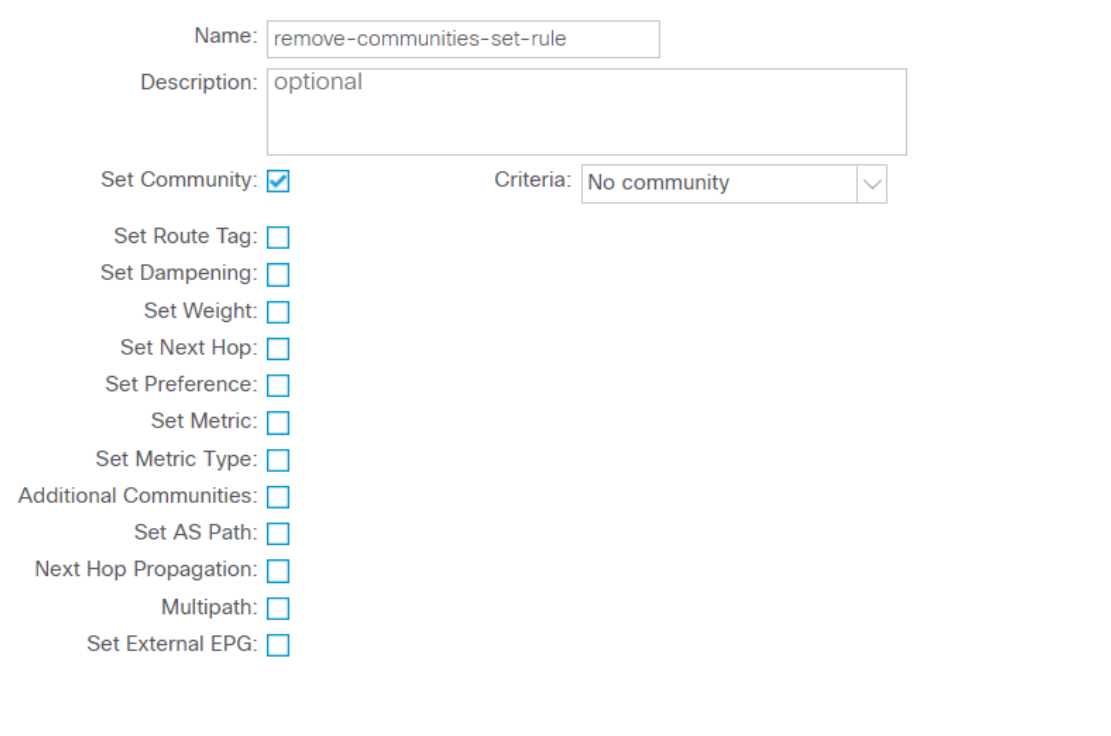

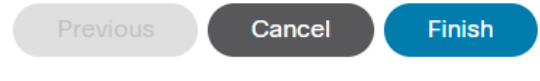

راسملا ةطيرخل نييعت ةدعاق ءاشنإ

Create يف ةددحملا ةعومجملا ةرطسم ىرت ،ةذفان Map Route a for Rules Set Create يف ءاهنإ ديدحت دعب Route Control Context ةذفان:

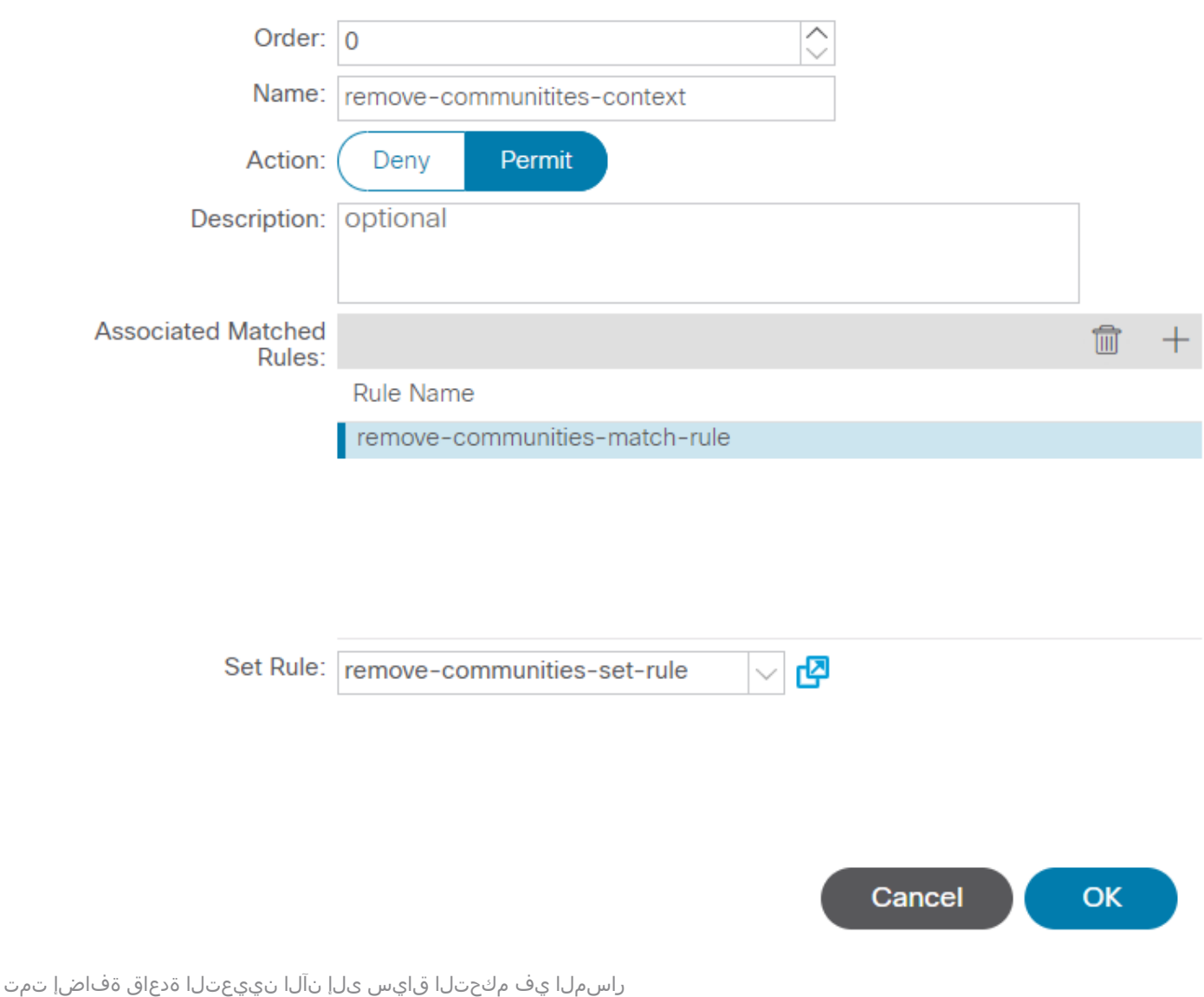

لودجلا Contexts ىلإ فاضم كقايس ةيؤر كنكمي Create Route Control Context يف OK ديدحتلا دعب :نيوكتلا لامكإل Submit ددح ،اريخا .ةذفان Create Route Maps for Route Control يف دوجوملا

### Create Route Maps for Route Control

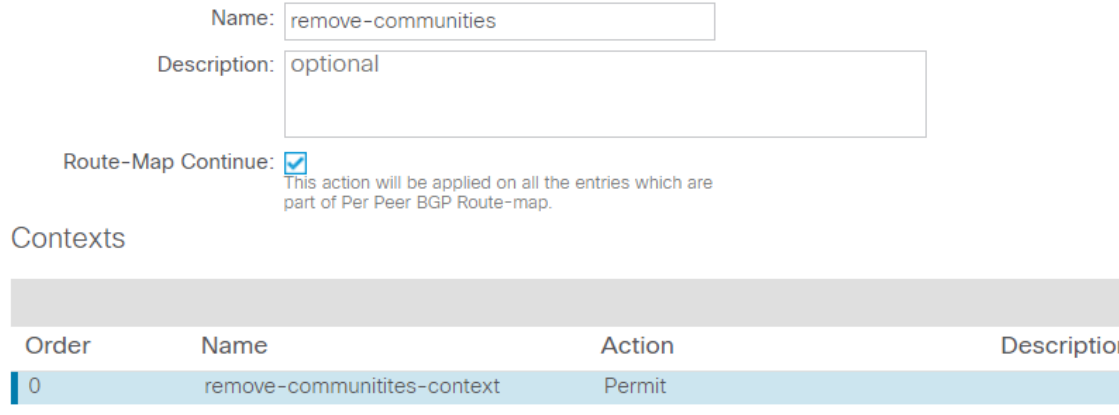

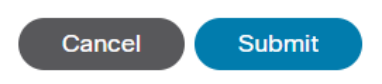

راسملا ةطيرخ ىلإ نآلا قايسلا ةفاضإ تمت

Control Route يف دوجوملا زمرلا + ددحو Out3L يف BGP ريظن لاصتا فيرعت فلم ىلإ لقتنا :ددحم Policy Import Route ل يضارتفالا هاجتإلا عم راسملا ةطيرخ ةفاضإب مق مث Profile

 $\propto$ 

 $\blacksquare$ 

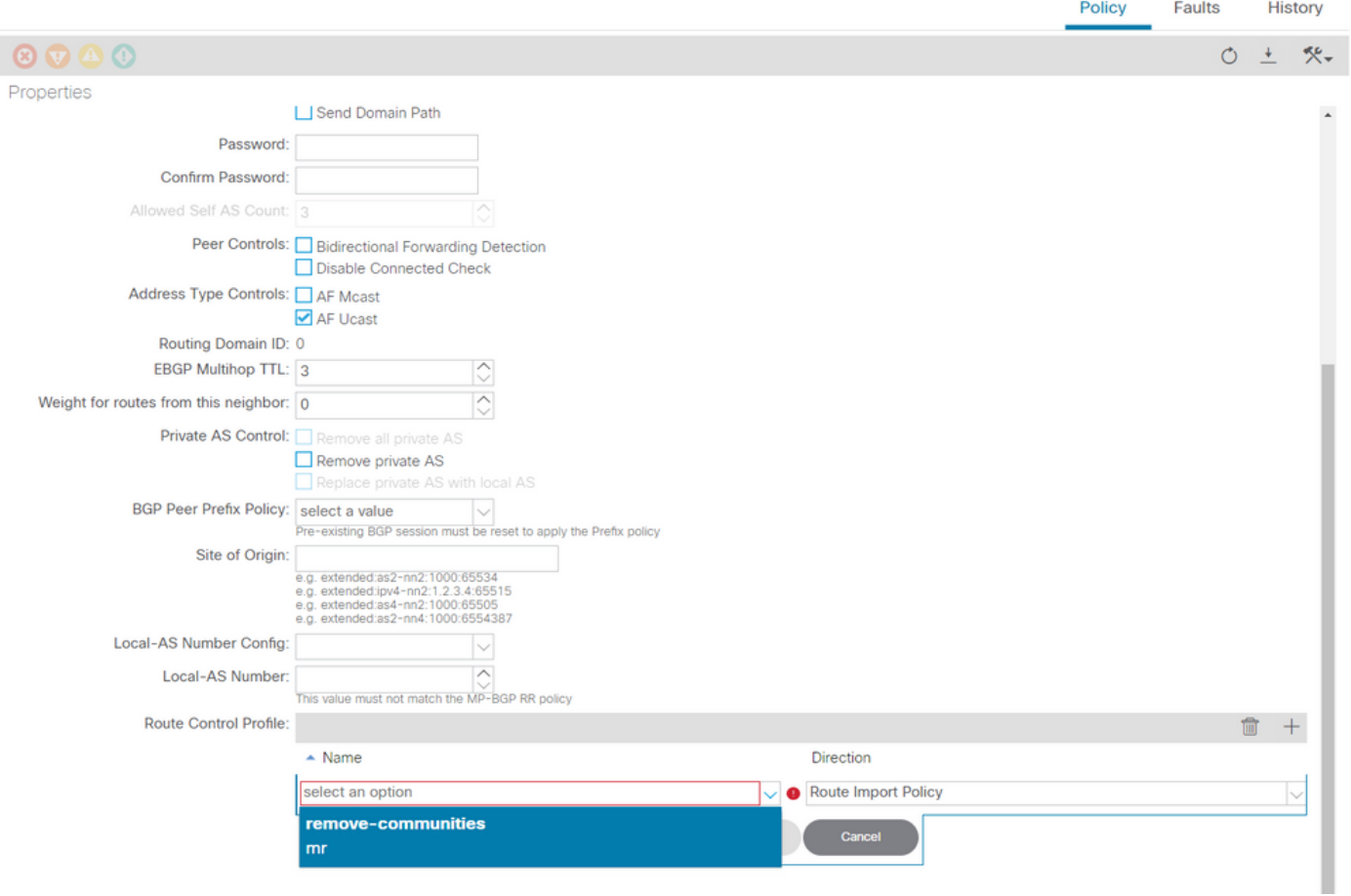

BGP ريظن لاصتا فيرعت فلم ىلإ راسم ةطيرخ ةفاضإ

اهتفاضإب تمق يتلا راسملا ةطيرخ ةدهاشم كنكمي ،راسملا ةطيرخل Update ديدحت دعب ىلإ Route Control Profile لودج:

 $\bf Q$ 

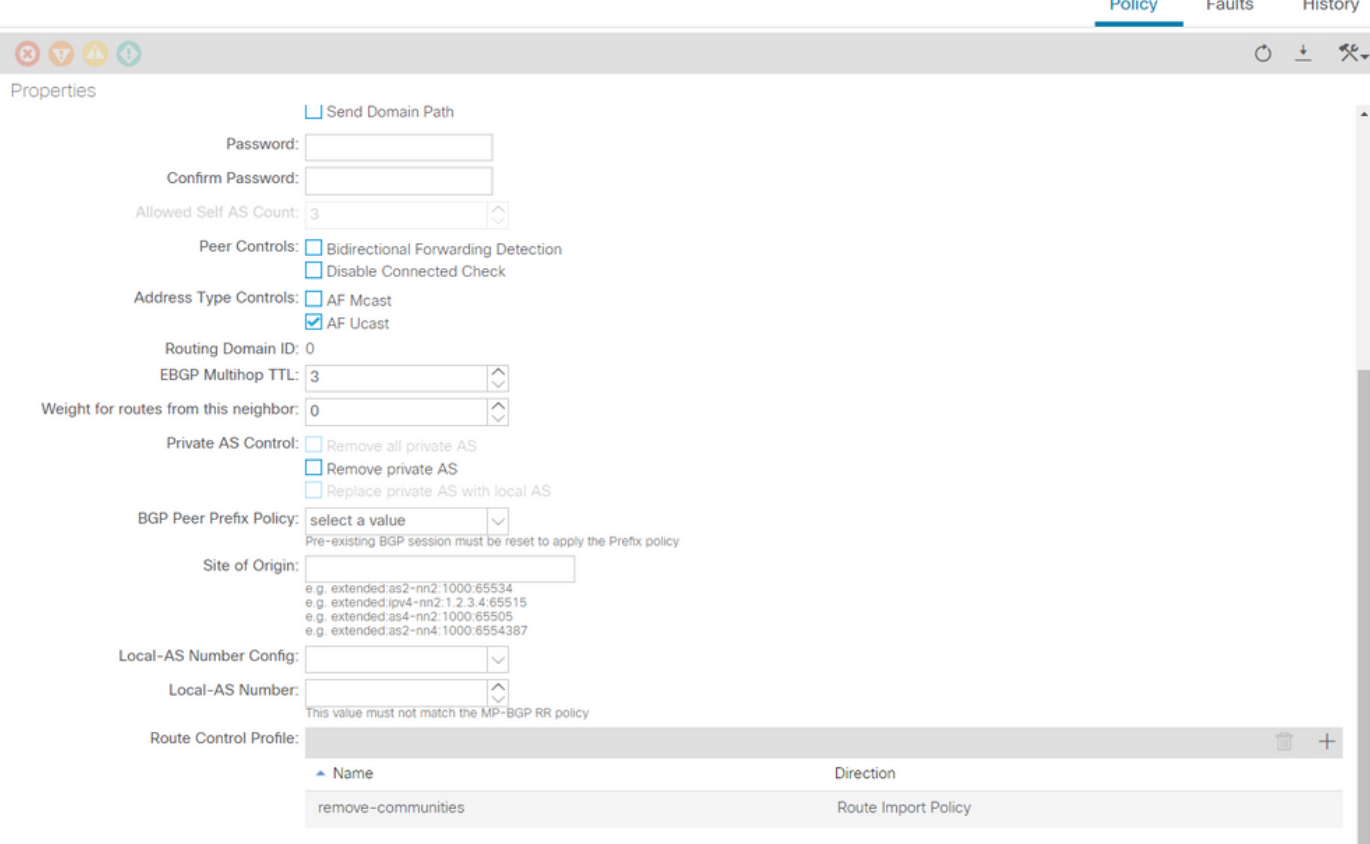

```
BGP ريظن لاصتا فيرعت فلم ىلإ نآلا راسملا ةطيرخ ةفاضإ متت
```
يف مكحتلا ةمئاق يف راسملا ةطيرخ نيوكت تارايخ لوح تامولعملا نم ديزم ىلع لوصحلل\* (ACI) لوص ول| ي ف مكحتل| قمئ|ق لكي من ص|خل| L3Out ري قت ي ل| عجرا ،(ACI) لوص ول|

.ةلكشملا لح نم ققحت ،هالعأ ةروكذملا لولحلا دحأ ذيفنت دعب

101: BL ىلع BGP ةلاح نم ققحت

<#root>

leaf-101# show ip bgp 192.168.20.0 vrf example:example BGP routing table information for VRF example:example, address family IPv4 Unicast BGP routing table entry for 192.168.20.0/24, version 46 dest ptr 0xa0fec840 Paths: (1 available, best #1) Flags: (0x80c001a 00000000) on xmit-list, is in urib, is best urib route, is in HW, exported vpn: version 2731, (0x100002) on xmit-list Multipath: eBGP iBGP Advertised path-id 1, VPN AF advertised path-id 1 Path type (0xa96485b8): internal 0x18 0x0 ref 0 adv path ref 2, path is valid, is best path AS-Path: NONE, path sourced internal to AS 192.168.20.20 (metric 5) from 192.168.20.20 (192.168.20.20) Origin IGP, MED not set, localpref 100, weight 0 tag 0, propagate 0 Extcommunity: RT:65001:2162688 COST:pre-bestpath:163:1879048192

**\*\*\*Notice that no router mac is present here.\*\*\***

Q

#### VNID:2162688

 VRF advertise information: Path-id 1 not advertised to any peer

 VPN AF advertise information: Path-id 1 advertised to peers: 10.0.216.65 10.0.216.66

102: CL ىلع RIB قيقدت

### <#root>

leaf-102# show ip route 192.168.20.0 vrf example:example IP Route Table for VRF "example:example" '\*' denotes best ucast next-hop '\*\*' denotes best mcast next-hop '[x/y]' denotes [preference/metric] '%<string>' in via output denotes VRF <string>

192.168.20.0/24, ubest/mbest: 1/0 \*via 10.0.210.70%overlay-1, [200/0], 00:00:06, bgp-65001, internal, tag 65001 recursive next hop: 10.0.210.70/32%overlay-1

**\*\*\*Notice that no rwVnid entry is present here.\*\*\***

يف .ال مأ ثدحت ةلكشملا تناك اذإ ام هدحو RwVnid لاخدإ دوجو وأ بايغ ددحي ال :ةظحالم نكلو .ةلكشملا لح درجمب ينعملا راسملا نم rwVnid لاخدإ ةلازإ متي ،تال\حلا نم ديدعلا مدع وأ ةلكشملا لح نم ققحتلل HAL و FIB لوادج نم امئاد ققحت .امئاد لاحلا وه سيل اذه .اهلح

102: CL ىلع FIB نم ققحت

### <#root>

module-1(DBG-elam-insel6)# show forwarding route 192.168.20.0 vrf example:example IPv4 routes for table example:example/base ------------------+------------------+----------------------+------------------------ Prefix | Next-hop | Interface/VRF | Additional Info ------------------+------------------+----------------------+------------------------

**\*192.168.20.0/24**

**10.0.210.70**

overlay-1

**\*\*\*Notice that we have the route here and our next-hop address is correct (showing the TEP IP of BL 101).\*\*\***

```
Route Class-id:0x0
Policy Prefix 0.0.0.0/0
leaf-102# acidiag fnvread | grep 101
          101        1             leaf-101          
10.0.210.70/32
```

```
leaf active 0
```
### 102: CL ىلع HAL لودج

#### <#root>

module-1(DBG-elam-insel6)# show platform internal hal l3 routes | grep 192.168.20.0  $\overline{\phantom{a}}$ 

#### **4662**

 $| 192.168.20.0/ 24 | UC | 686 | 20601 | TRIE | a5 | 5/ 0 | 60a5 | A | 8443 | 86b6 | ef5 | 1/ 2 |$ **\*\*\*Notice that we have an entry here and it's in the correct VRF.\*\*\***

module-1(DBG-elam-insel6)# hex

**4662**

 $0x$ 

**1236**

module-1(DBG-elam-insel6)# show platform internal hal l3 vrf pi

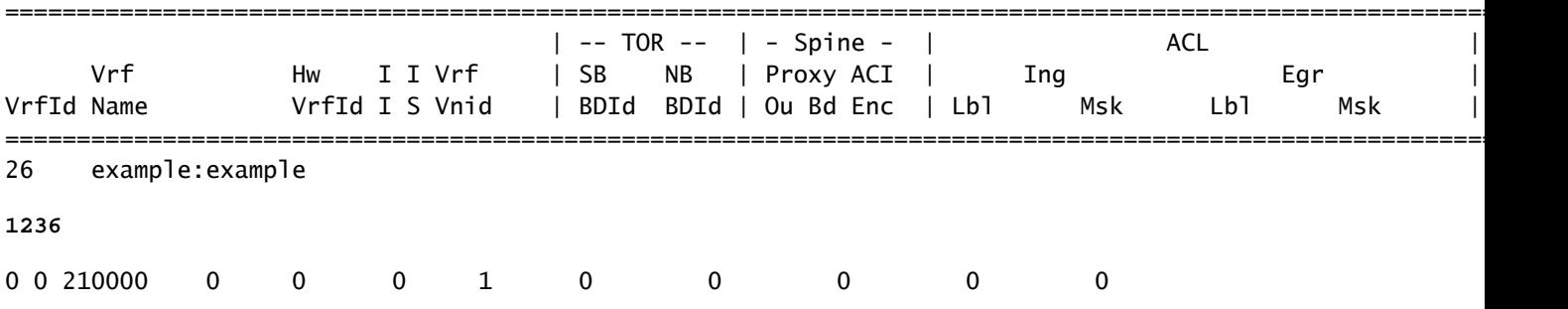

نم يتأت يتلا ةيجراخلا ةكبشلا يف فيضملا ىلإ (1 فيضملا) EP نم لاصتالا تارابتخإ :(192.168.20.20) يجراخلا BGP ريظن

### <#root>

Host-1# ping 192.168.20.20 vrf example PING 192.168.20.20 (192.168.20.20): 56 data bytes

```
64 bytes from 192.168.20.20: icmp_seq=0 ttl=252 time=1.043 ms
64 bytes from 192.168.20.20: icmp_seq=1 ttl=252 time=1.292 ms
64 bytes from 192.168.20.20: icmp_seq=2 ttl=252 time=1.004 ms
64 bytes from 192.168.20.20: icmp_seq=3 ttl=252 time=0.769 ms
64 bytes from 192.168.20.20: icmp_seq=4 ttl=252 time=1.265 ms
--- 192.168.20.20 ping statistics ---
5 packets transmitted, 5 packets received, 0.00% packet loss
round-trip min/avg/max = 0.769/1.074/1.292 ms
```
**\*\*\*Connectivity is there.\*\*\***

ELAM ىلع CL 102:

#### <#root>

leaf-102# vsh\_lc module-1# debug platform internal roc elam asic 0 module-1(DBG-elam)# trigger reset module-1(DBG-elam)# trigger init in-select 6 out-select 0 module-1(DBG-elam-insel6)# set outer ipv4 src\_ip 192.168.10.10 dst\_ip 192.168.20.20 module-1(DBG-elam-insel6)# start module-1(DBG-elam-insel6)# stat ELAM STATUS =========== Asic 0 Slice 0 Status Armed Asic 0 Slice 1 Status Triggered module-1(DBG-elam-insel6)# ereport Python available. Continue ELAM decode with LC Pkg ELAM REPORT <output omitted> ---------------------------------------------------------------------------------------------------- Lookup Drop ---------------------------------------------------------------------------------------------------- LU drop reason and the state of the state  $\sim$  .

**no drop**

**\*\*\*Traffic forwards correctly.\*\*\***

## ةلص تاذ تامولعم

- [28929CSCvx](https://bst.cloudapps.cisco.com/bugsearch/bug/CSCvx28929) id قب cisco :للخ اذه يف اضيأ فرصت اذه تقثو •
- [Systems Cisco تادنتسملاو ينقتلا معدلا](https://www.cisco.com/c/ar_ae/support/index.html) •

ةمجرتلا هذه لوح

ةي الآلال تاين تان تان تان ان الماساب دنت الأمانية عام الثانية التالية تم ملابات أولان أعيمته من معت $\cup$  معدد عامل من من ميدة تاريما $\cup$ والم ميدين في عيمرية أن على مي امك ققيقا الأفال المعان المعالم في الأقال في الأفاق التي توكير المالم الما Cisco يلخت .فرتحم مجرتم اهمدقي يتلا ةيفارتحالا ةمجرتلا عم لاحلا وه ىل| اًمئاد عوجرلاب يصوُتو تامجرتلl مذه ققد نع امتيلوئسم Systems ارامستناه انالانهاني إنهاني للسابلة طربة متوقيا.